# **Kommunales Informationsmanagement: Partielle Umsetzung eines umfassenden Kommunalen Informationssystems auf Grundlage der Stadtverwaltung Pirmasens**

# *Silke DREWITZ, Carmen STARK*

Silke Drewitz, Universität Kaiserslautern, Lehrgebiet Computergestützte Planungs- und Entwurfsmethoden, Ottostr. 18, 67657 Kaiserslautern, sdrewitz@web.de Carmen Stark, Universität Kaiserslautern, Lehrgebiet Computergestützte Planungs- und Entwurfsmethoden, R. Breitscheid Str. 2, 67655 Kaiserslautern, carmenstark@gmx.de

#### **1 GRUNDLAGEN**

Anstelle in den Kommunalverwaltungen aufwendige Internetangebote zu schaffen, die zusätzlich zur eigentlichen verwaltungsinternen Arbeit erstellt werden müssen, erscheint es plausibler und auch finanzierbarer, einerseits die in der Verwaltung vorhandenen digitalen Informationen jeweils bestimmten Interessensgruppen (Einwohner, Verwaltungsangestellte etc.) zugänglich zu machen und andererseits neue Informationen idealerweise ohne Mehraufwand, sozusagen als "Nebenprodukt" eines Arbeitsprozesses, zu publizieren. Vor diesem Hintergrund soll ein umfassendes Informationssystem entwickelt werden, das

- sämtliche digital vorliegenden Informationen einbindet,
- einfache Wege definiert, wie neue Informationen erstellt werden,
- den Zugriff bestimmter Interessensgruppen auf diese Informationen mit verschiedenen Zugangsberechtigungen regelt und
- Kommunikation sowie Kooperation über das System ermöglicht.

Ein solches System soll Demokratie und Leistung als Grundsätze berücksichtigen und zu mehr Bürgerzufriedenheit und Arbeitseffizienz führen. Angefangen von Informationsabfragen bis hin zu gemeinsamen Arbeiten über das Internet sollen die Inhalte und technischen Funktionen in das System integriert werden, die möglich und sinnvoll erscheinen.

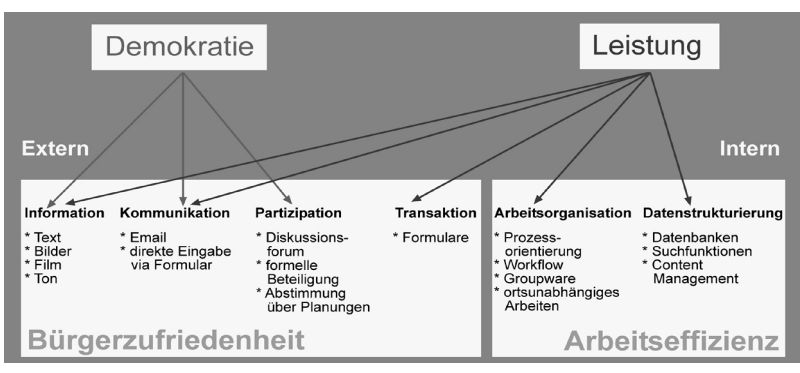

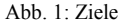

Der Schwerpunkt der Arbeit liegt dabei nicht auf der Erarbeitung theoretischer Grundlagen, der Analyse bestehender Systeme o.ä., sondern auf der praktischen Umsetzung und einer ausführlichen Dokumentation der Entwicklung dieses umfassenden Informationssystems. Um zu zeigen, dass ein Informationssystem auch in der Praxis funktionieren kann, wurde auf die besonderen Eigenarten der Stadtverwaltung Pirmasens Rücksicht genommen. Eingegrenzt wurde die Arbeit insoweit, dass ein grobes, stadtverwaltungsumfassendes Konzept zur Strukturierung der vielzähligen Daten bzw. Informationen entworfen und umgesetzt wurde, detailliert ausgearbeitet wurde der Teilbereich des Stadtplanungsamts.

Für die Entwicklung dieses Informationssystems war es erforderlich, in einer Bestandsanalyse die Gegebenheiten in der Beispielkommune zu erfassen, ein Konzept für die Umsetzung des Systems zu entwickeln sowie das System letztendlich praktisch umzusetzen. Im Folgenden wird darauf näher eingegangen.

### **2 BESTANDSANALYSE**

In einer Bestandsaufnahme werden zunächst die Gegebenheiten der Stadtverwaltung erfasst und im Hinblick auf das zu entwickelnde System analysiert.

Für die Datenstrukturierung innerhalb des Systems ist es erforderlich, den Verwaltungsaufbau abzubilden und die Zuständigkeiten für diverse Aufgaben zu erkennen. Für die Aufgaben wiederum, die modellierbar sind und häufiger erledigt werden, können spezielle "Workflows" entwickelt werden, um teilautomatisierte Arbeitssschritte zu ermöglichen und sicherzustellen, dass die erstellten und eingelieferten Daten strukturiert in Datenbanken abgelegt werden. Dazu ist es notwendig, die Arbeitsabläufe bis ins Detail zu erfassen. In dieser Arbeit wurde ein "Workflow" für das Bebauungsplanverfahren modelliert. Des Weiteren ist die Erfassung der vorhandenen bzw. geplanten technischen Ausstattung von Bedeutung, um zu sehen, was in ein neues Informationssystem integriert werden soll bzw. kann und welche Neuanschaffungen und Umstrukturierungen nötig sind.

## **3 KONZEPT**

Im Konzept werden Aussagen getroffen, wie das Informationssystem aussehen und umgesetzt werden soll.

Bezüglich der Datenstrukturierung wurde festgelegt, dass weiterhin die Ämter die Aufgaben, die jetzt schon in ihrem Zuständigkeitsbereich liegen, bearbeiten und eigenverantwortlich die im Laufe des Arbeitsprozesses entstehenden und einzuliefernden Daten bzw. Informationen verwalten und publizieren.

Jedoch wird eine einheitliche Benutzerführung vorgegeben. Auf zwei Weisen können die Nutzer durch das Informationssystem navigieren. Zum einen soll eine dem Verwaltungsaufbau nachempfundene Navigation ermöglicht werden und zum anderen die

Benutzerführung über "Lebenslagen". Um den Nutzern das Zurechtfinden innerhalb des Systems zu erleichtern, wurde eine bildhafte Darstellung des Verwaltungsaufbaus gewählt. Von einem Rathausfoyer gelangt man über Bereichsflure zu den einzelnen Ämtern. In den Ämtern betritt man zunächst einen Empfangsbereich, in dem sich Türen zu einzelnen Zimmern befinden. In den Zimmern sind die ämterspezifischen Inhalte und Funktionen untergebracht, wie Informationen, Kommunikationsmöglichkeiten, Partizipationsmöglichkeiten, Transaktionsangebote bzw. "Online-Dienstleistungsangebote" sowie die Möglichkeit über das Informationssystem an Projekten bzw. Verfahren zu arbeiten. Auf den "persönlichen Begleiter", der eine Navigation über die "Lebenslagen" ermöglicht, trifft man im Rathausfoyer. Dieser "Begleiter", der den Nutzer durch die Stadtverwaltung führt, soll folgendermaßen umgesetzt werden. Am Bildschirmrand erscheinen in einem Rahmen in Form von Links die Stationen, die für die jeweilige "Lebenslage" zu erledigen sind. Hat man alles erledigt, also alle Links abgerufen und die dort gelegenen Formulare ausgefüllt oder Informationen erhalten, klickt man den Knopf "Fertig" und gelangt wieder zurück ins Rathausfoyer.

Die Inhalte oder Funktionen sind in den Zimmern oder Räumen zu finden. Kriterien für die Einteilung der Räume sind die Informationsarten sowie die Nutzer, für die die Informationen bestimmt sind. In der folgenden Tabelle wird eine Übersicht gegeben, was in welchen Räumen angeboten wird.

| Räume                                              | <b>Information</b>                                             | Kommunikation                                                          | <b>Transaktion</b> | Partizipation                                            | Arbeitsorganisation                                                                                 | <b>Nutzer</b>                                                  |
|----------------------------------------------------|----------------------------------------------------------------|------------------------------------------------------------------------|--------------------|----------------------------------------------------------|----------------------------------------------------------------------------------------------------|----------------------------------------------------------------|
| Rathausfover                                       | Allgemeine Infos/<br>Neuigkeiten<br>(Stadtverwaltungsweit)     | Kontakt zu Angestellten<br>der Stadtverwaltung/<br>Fragen aller Art    |                    |                                                          |                                                                                                    | Alle                                                           |
| Empfang<br>Stadtplanungsamt                        | Allgemeine Infos/<br>Neuigkeiten<br>(Stadtplanungsamt)         | Kontakt zu Angestellten<br>des Stadtplanungsamts/<br>Allgemeine Fragen |                    |                                                          |                                                                                                    | Alle                                                           |
| <b>Bibliothek</b><br>Stadtplanungsamt              | Fachinformationen<br>(über Stadtplanungsthemen)                |                                                                        |                    |                                                          |                                                                                                    | Interessierte/<br>Mitarbeiter                                  |
| Archiv<br>Stadtplanungsamt                         | Abgeschlossene Projekte<br>(teilweise bestehendes<br>Baurecht) |                                                                        |                    |                                                          |                                                                                                    | Interessierte/<br>Architekten/<br>Mitarbeiter<br>versch. Ämter |
| <b>Bürgersaal</b><br>Stadtplanungsamt              | Laufende Projekte                                              |                                                                        |                    | Diskussionsforum/<br>Partizipation im<br>Planungsprozess |                                                                                                    | Bürger/alle<br>Interessierte                                   |
| <b>Besprechungs-</b><br>zimmer<br>Stadtplanungsamt |                                                                | Mit Teilnehmern                                                        |                    |                                                          | Kooperationen im<br>Planungsprozess                                                                 | Beteiligte an<br>einer gemein-<br>samen Arbeit                 |
| Arbeitszimmer<br>Stadtplanungsamt                  |                                                                | Mit Planungsbeteiligten                                                |                    |                                                          | Workflowmodellierung für<br>Bebauungsplanverfahren/<br>"Ad hoc Workflow" für<br>restliche Verfahren | Mitarbeiter des<br>Stadtplanungs-<br>amts                      |

Tab. 1: Räume mit Inhalten und Funktionen

Aus technischer Sicht, sollen Informationen im System über eine Drei-Schichten-Architektur angelegt, bearbeitet und abgerufen werden. Die folgende Abbildung verdeutlicht, dass auf diese Weise alle Nutzer des Systems, verständlicherweise mit verschiedenen Zugangsberechtigungen, auf die Daten zugreifen können.

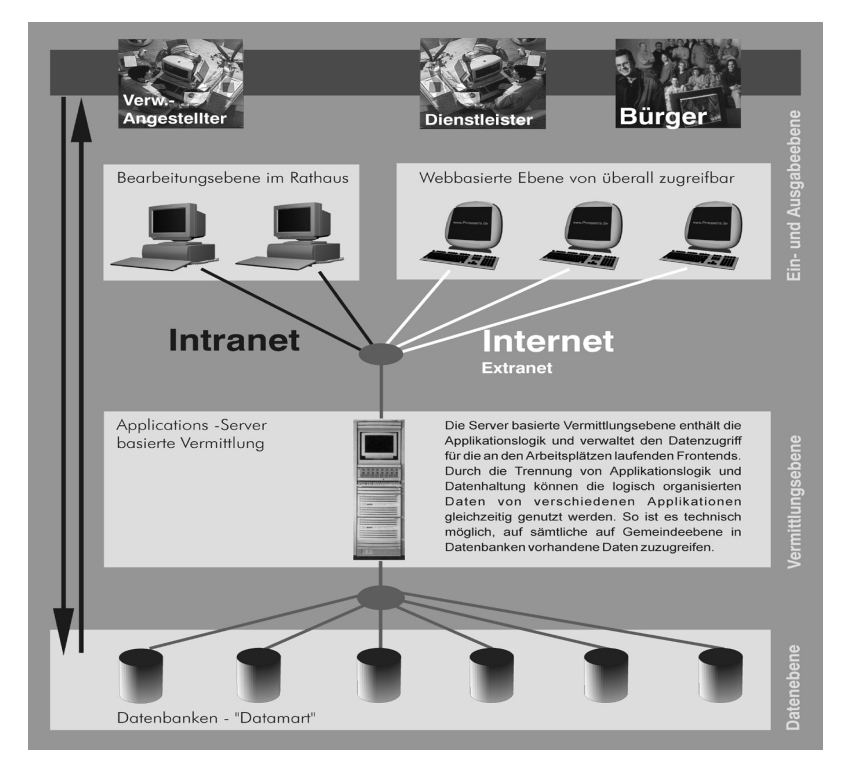

Abb. 2: Drei-Schichten-Architektur

Für die praktische Umsetzung des Systems fiel die Wahl auf die Nutzung der Lotus Domino Technologie. Zentraler Bestandteil ist der Domino-Server als Applications-Server, der alle wichtigen Serverdienste (v.a. Web, Mail) in einer integrierten Lösung zur Verfügung stellt. Über einen Webbrowser oder einen Notes-Client kann auf diesen Server zugegriffen werden, der wiederum die Daten bzw. Informationen aus den dokumentenorientierten Domino-Datenbanken erhält.

### **4 UMSETZUNG**

Um die Funktionstüchtigkeit zu beweisen, wurde das Informationssystem in Teilbereichen umgesetzt. Die Umsetzung erfolgt exemplarisch, es wurde die erforderliche Infrastruktur genutzt, die im Lehrgebiet Computergestützte Planungs- und Entwurfsmethoden an der Universität Kaiserslautern zur Verfügung steht.

Zunächst wurde ein Server installiert und anschließend die erforderlichen Datenbanken erstellt. Die Funktionsweise des Systems wird im Folgenden an einem Beispiel dargestellt. Es wird die Nutzung des Systems für die Durchführung der Offenlage im Rahmen des Bebauungsplanverfahrens beschrieben. Dies ist ein kleiner Teilbereich innerhalb des modellierten "Workflows" für das Bebauungsplanverfahren. Herkömmlich wird die Offenlage in der Weise durchgeführt, dass der Bebauungsplanentwurf inklusive Textfestsetzungen und Begründung oder Erläuterungsbericht für die Dauer von einem Monat an einem geeigneten Ort öffentlich ausgelegt wird. Innerhalb des Systems läuft die Offenlage folgendermaßen ab.

Bereits mit dem Beginn des Projekts wird eine Projektdatenbank für das durchzuführende Verfahren anglegt. Einem Mitarbeiter des Stadtplanungsamts, einem Gesamtplaner, wird das Verfahren bzw. Projekt zugeteilt. Dieser bearbeitet das Projekt innerhalb der angelegten dokumentenorientierten Domino-Datenbank, die im Informationssystem im "Arbeitszimmer" zu finden ist. Es gibt einen speziellen "Projektschreibtisch", auch Projektdatendokument genannt. Auf diesem befinden sich sämtliche erstellten und eingelieferten Dokumente, die auch Pläne beinhalten können, ein projektbezogener Terminkalender sowie einer Liste mit Angaben zur Vorgehensweise während der Bearbeitung des Verfahrens. Diese Liste, die im Grunde ein Formular bzw. eine Maske darstellt, beinhaltet sämtliche durchzuführenden Verfahrensschritte. Ein Arbeitsschritt ist die Durchführung der Offenlage. Dazu muss zunächst der Zeitraum der geplanten Offenlage in die dafür vorgesehenen Felder in der Liste eingegeben werden. Anschließend muss auf allen Dokumenten, die ausgestellt werden sollen, das Kontrollfeld "Dokument für Offenlage im Bürgersaal ausstellen" markiert werden. In der Liste mit den Arbeitsschritten muss anschließend vom Gesamtplaner noch der Knopf "im Bürgersaal ausstellen"geklickt werden. Mit dieser Aktion wird ein Agent gestartet, der die markierten Dokumente kopiert und in der Datenbank "Bürgersaal" ablegt. Damit sind die Dokumente ausgestellt, das heißt, sie sind über das Informationssystem im "Bürgersaal" des Stadtplanungsamts von jedermann einzusehen. Bürger können somit innerhalb des Auslegungszeitraums jederzeit Einblick in den Bebauungsplanentwurf erhalten und über ein Formular bzw. eine Maske ihre Anregungen einbringen. Anregungen können jedoch nur von im System registrierten Personen eingebracht werden, da nur so die Identität des Absenders feststeht. Die Anregungen werden direkt in die Projektdatenbank geschrieben und automatisch nach Themenbereichen geordnet. Zu finden sind sie auf dem "Projektschreibtisch". Dies bedeutet eine Arbeitsersparnis für den Gesamtplaner, der für das Verfahren zuständig ist. Ein weiterer Vorteil für ihn ist, dass, sobald er die auszustellenden Dokumente in den Bürgersaal kopiert hat, sich nicht weiterhin um die Offenlage kümmern muss, denn im "Bürgersaal" werden die Dokumente nach Ablauf der eingegebenen Frist von einem weiteren Agenten automatisch gelöscht.

### **5 AUSBLICK**

Für den konkreten Einsatz des exemplarisch umgesetzten Systems in Kommunen gilt es noch einige Hürden zu überwinden. Geklärt werden müssen Sicherheitsaspekte, worunter der Datenschutz und die Datensicherheit fallen. Des Weiteren steht man teilweise vor rechtlichen Hindernissen, wie die Anerkennung digitaler Signaturen sowie in Gesetzen verankerten Formvorschriften. Kosten fallen zum einen hinsichtlich der Hardware, Software und des Internetzugangs und zum anderen für die Schulung des vorhandenen Personals sowie der Einstellung bzw. Bezahlung der Systembetreuer und -entwickler an.

Auch wenn das System in die Zukunft gerichtet ist und zum vollständigen Funktionieren alle in irgend einer Weise Beteiligten in ähnlicher Form die neuen Informations- und Kommunikationsmedien nutzen müssen, kann das System schrittweise eingführt werden sowie in Teilbereichen modifiziert werden, z.B. besteht die Möglichkeit, relationale Datenbanken anzubinden oder insgesamt andere Techniken einzusetzen.

Eine Stadtverwaltung stellt eine Organisation dar, in der komplexe Beziehungen bestehen. Sie über ein Informationssystem abzubilden ist nicht einfach, wurde in dieser Arbeit aber versucht. Es wird aufgezeigt, was technisch funktionieren kann. Sicherlich ist das erstellte Konzept nicht das einzig wahre, jedoch würde ein derartiges Informationssystem sicherlich zu den Zielen, mehr Bürgerzufriedenheit und Arbeitseffizenz zu schaffen, beitragen. Wir hoffen, in den Kommunen Interesse geweckt zu haben und mit dieser Arbeit Anreize und Hilfestellung bezüglich der Entwicklung umfassender Systeme zu leisten.

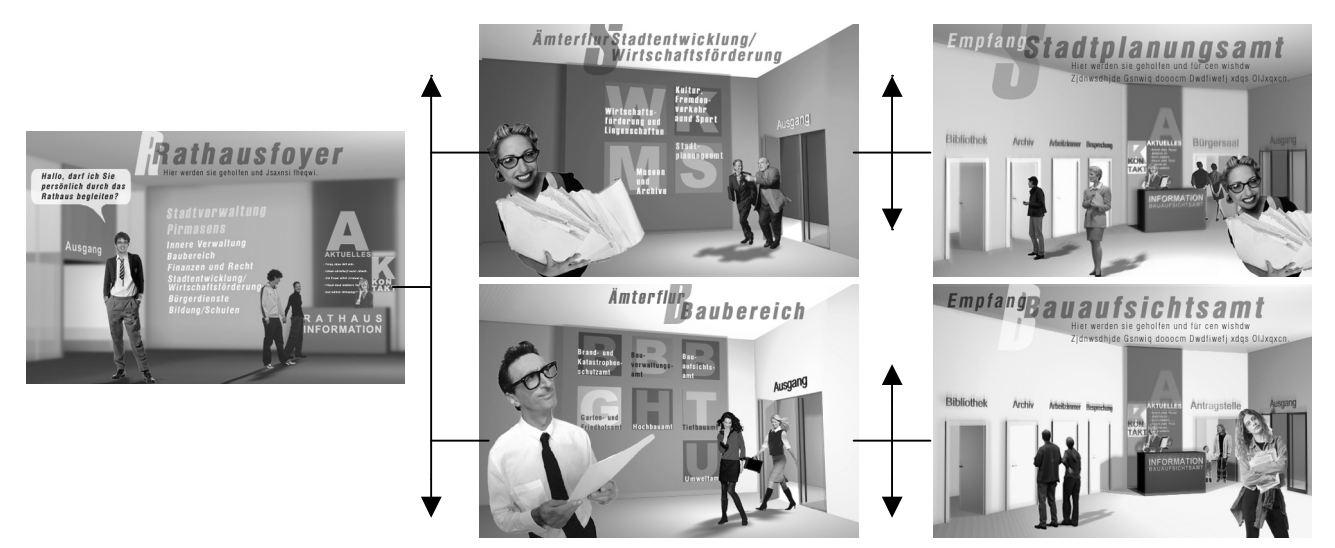

Abb. 3: Bildhafte Darstellung des Verwaltungsaufbaus

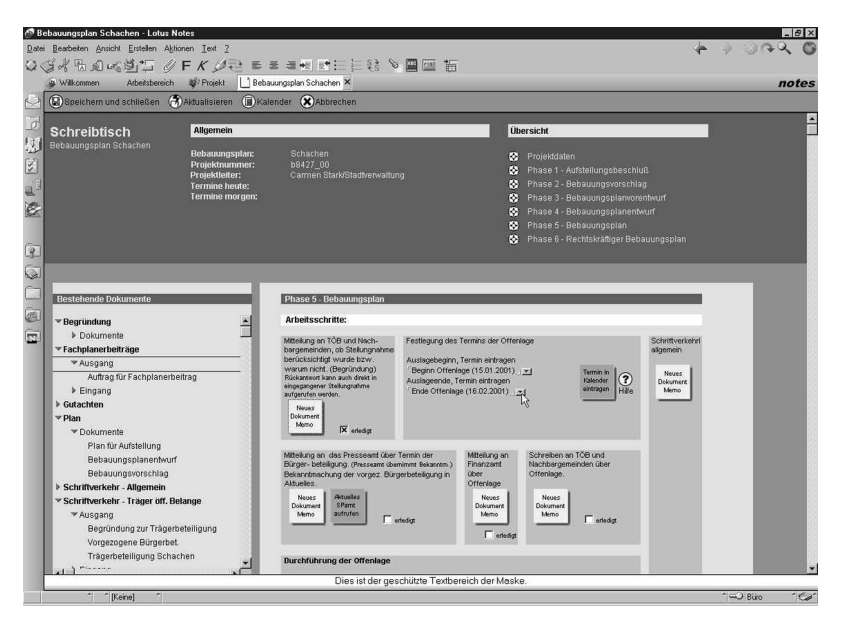

Abb. 4: Eintragung des Offenlagezeitraums in die Liste auf dem "Projektschreibtisch"

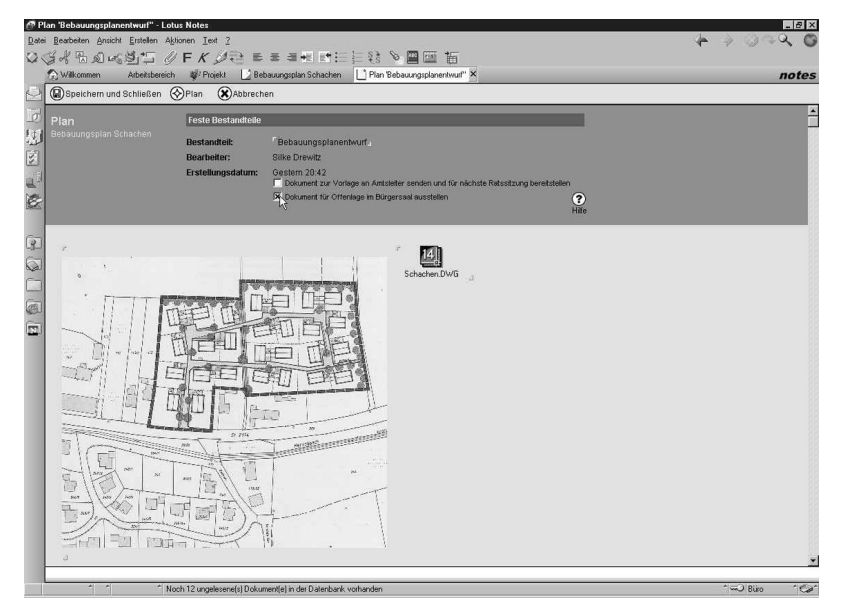

Abb. 5: Markierung der auszustellenden Dokumente

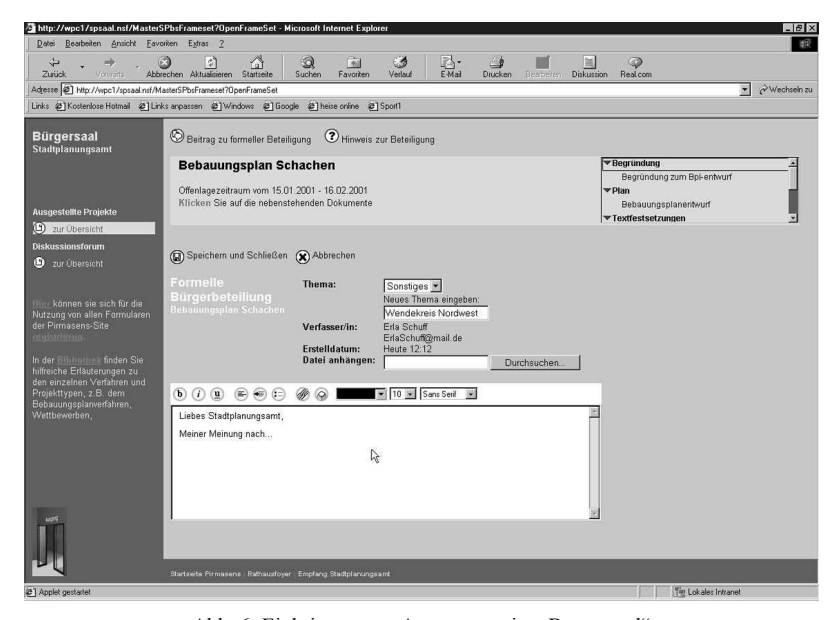

Abb. 6: Einbringen von Anregungen im "Bürgersaal"